$ln[$   $=$   $] :=$ 

SetOptions[Plot3D(\*Or whichever plot you desire\*), ColorFunction → "Rainbow"(\*One of many options\*)]; SetOptions[ContourPlot(\*Or whichever plot you desire\*), ColorFunction → "Rainbow"(\*One of many options\*)]; SetOptions[RegionPlot(\*Or whichever plot you desire\*), ColorFunction → "BlueGreenYellow"(\*One of many options\*)];

 $Inf \circ j := (\star \quad Example$ 

Plot3D[ $x^2 + y^2$ ,  $\{x, -3, 3\}$ ,  $\{y, -3, 3\}$ , BoxRatios  $\rightarrow$  Automatic]

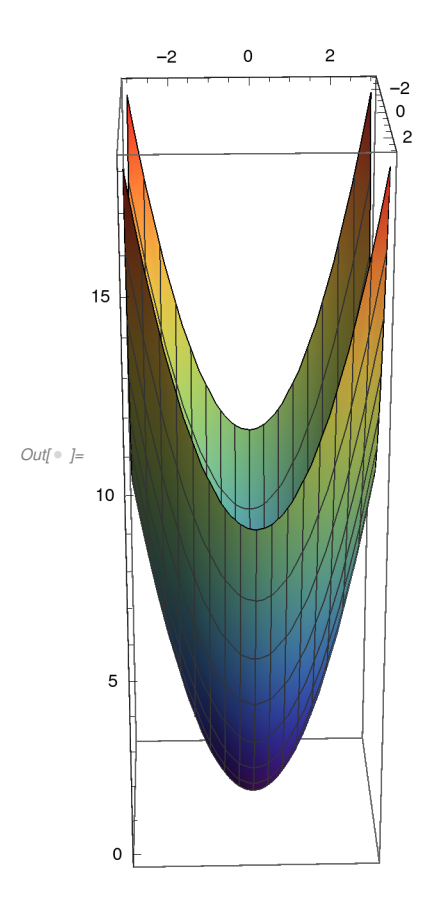

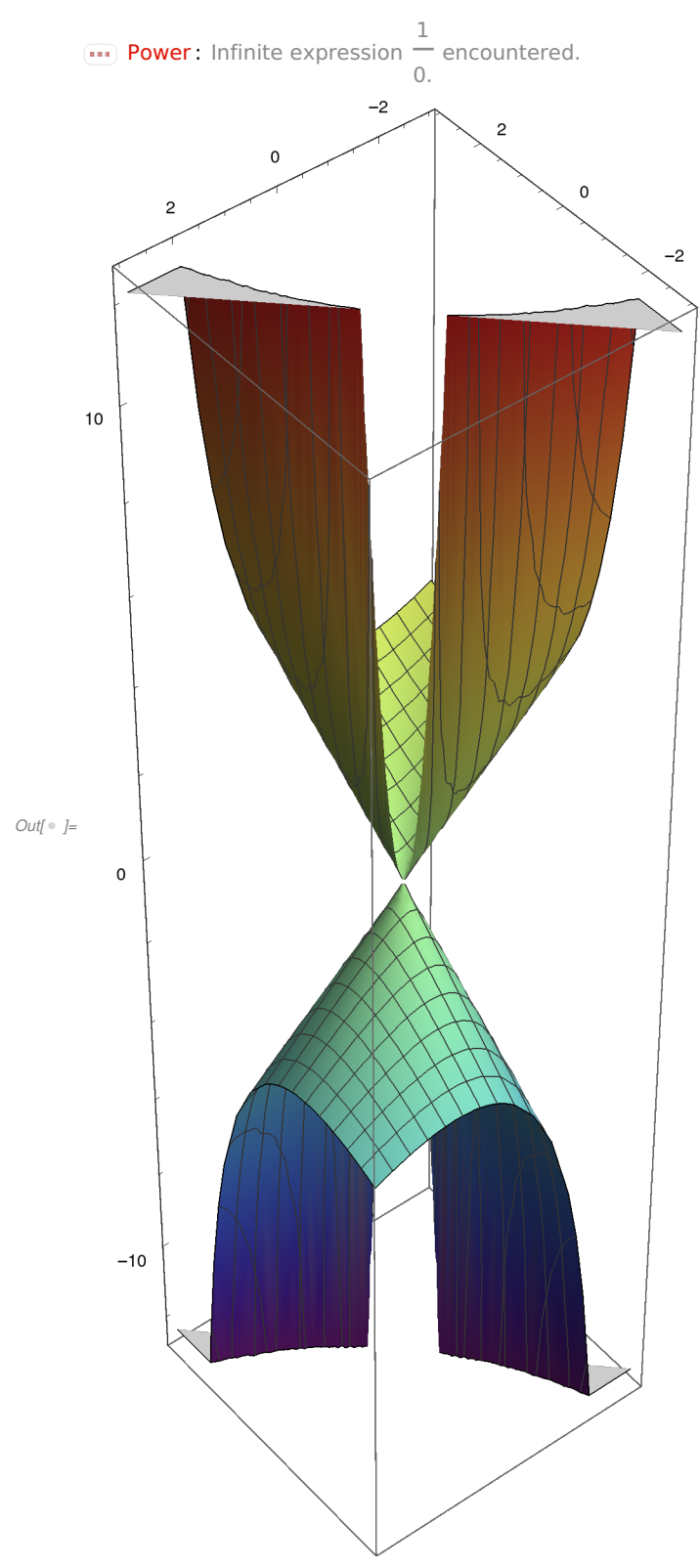

 $\lim_{|x| \to \infty}$  Plot3D[(x^2+y^2)/(x-y),{x,-3,3},{y,-3,3}, BoxRatios  $\rightarrow$  Automatic]

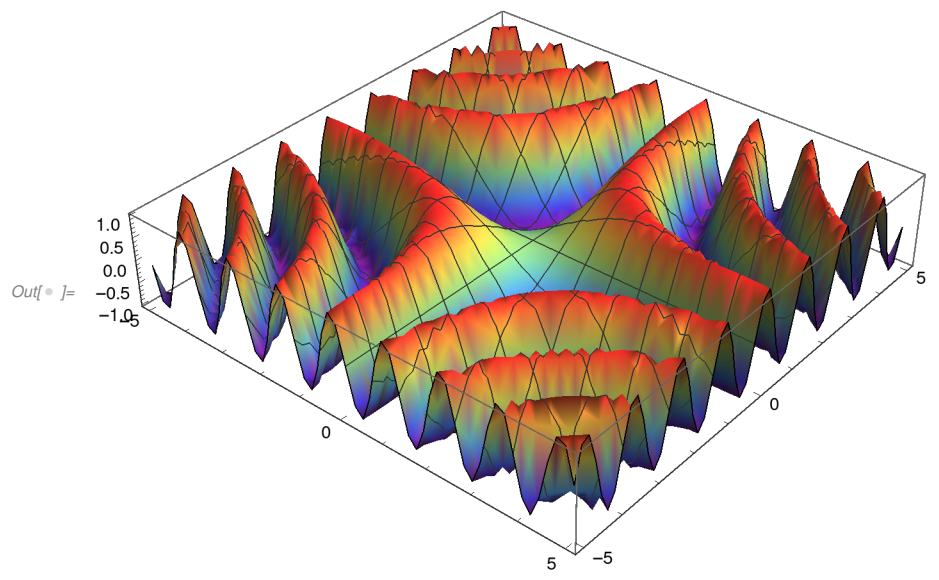

 $In[▶] := \text{Plot3D}[\text{Sin}[X * y], {x, -5, 5}, {y, -5, 5}, \text{BoxRations → Automatic}]$ 

```
In\lbrack \bullet \rbrack := (* \; Examples \; * )Plot3D[2 Sin[x] + 2 Cos[y], {x, -15, 15}, {y, -15, 15}, BoxRatios → Automatic]
```
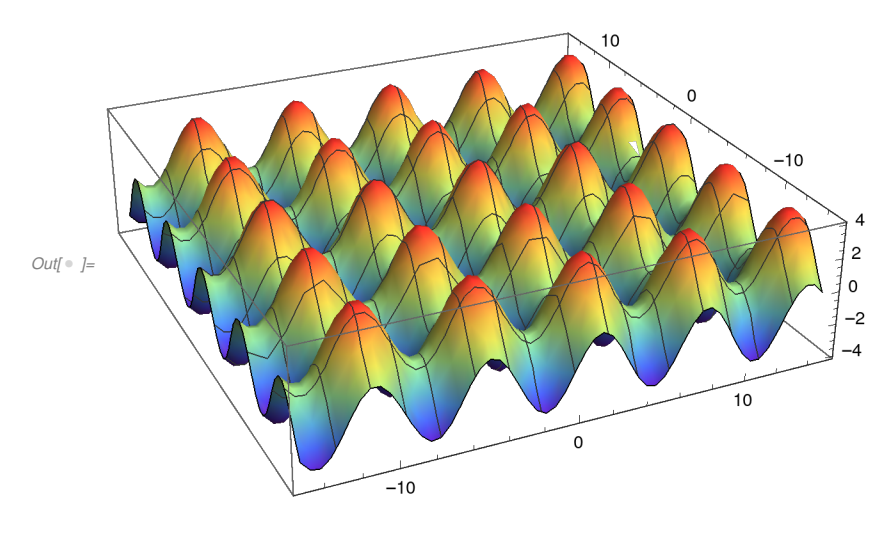

 $(*1*)$ 

 $In[▶] := \texttt{Plot3D[Sqrt}[x + y], {x, -5, 5}, {y, -5, 5}, \texttt{BoxRations } \rightarrow \texttt{Automatic}]$ 

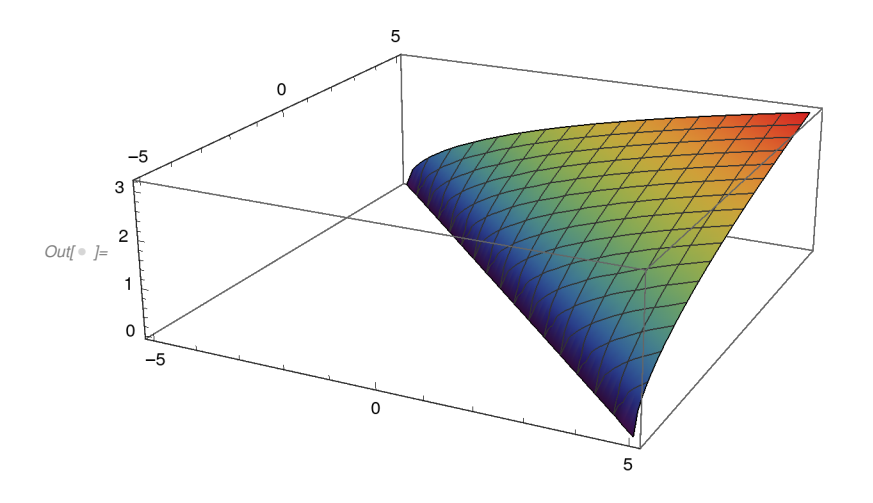

 $In \lbrack \circ \rbrack =r1 = FunctionDomain \lbrack \mathsf{Sqrt}[x + y], \{x, y\}]$ 

 $\text{Out}[\text{\tiny{®}}] = \text{\texttt{X}} + \text{\texttt{y}} \geq \text{\texttt{0}}$ 

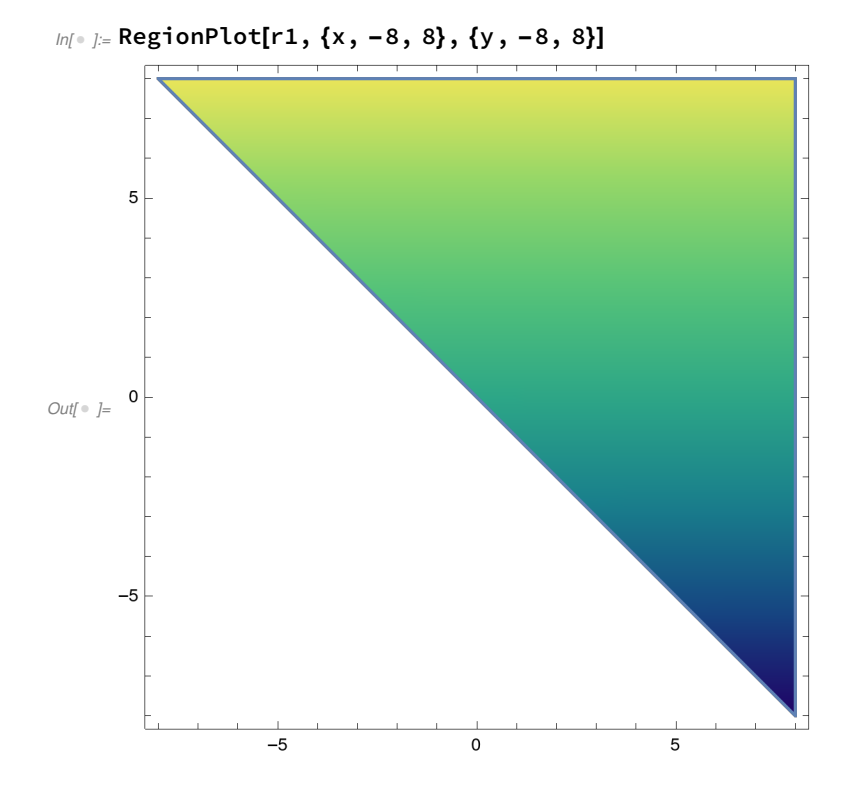

 $In[$  ⊕ ]:= Plot3D[Sqrt[x] + Sqrt[y], {x, -5, 5}, {y, -5, 5}, BoxRatios → Automatic] r1 = FunctionDomain[Sqrt[x] + Sqrt[y], {x, y}] RegionPlot[r1, {x, -8, 8}, {y, -8, 8}]

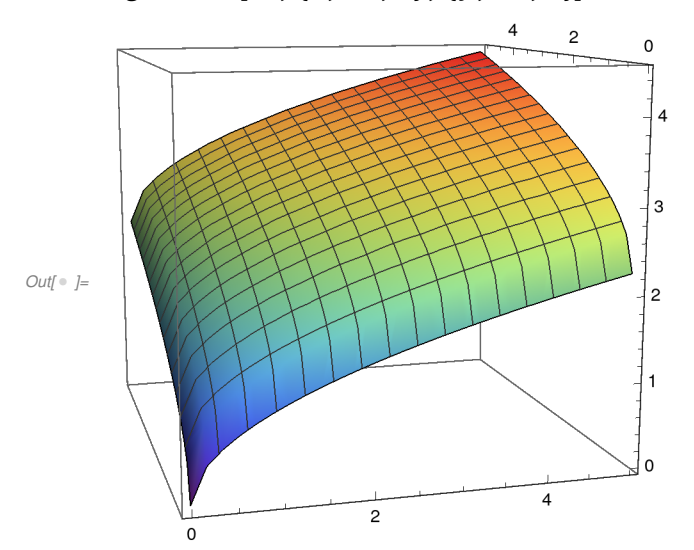

 $\text{Out}[\text{\tiny{®}}] = \text{x} \geq 0$  && y  $\geq 0$ 

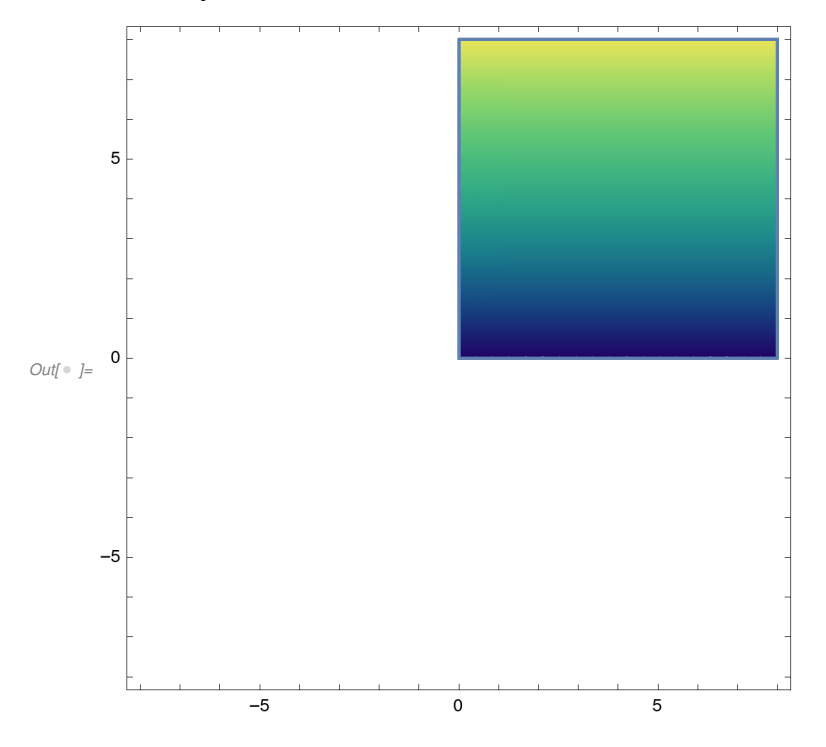

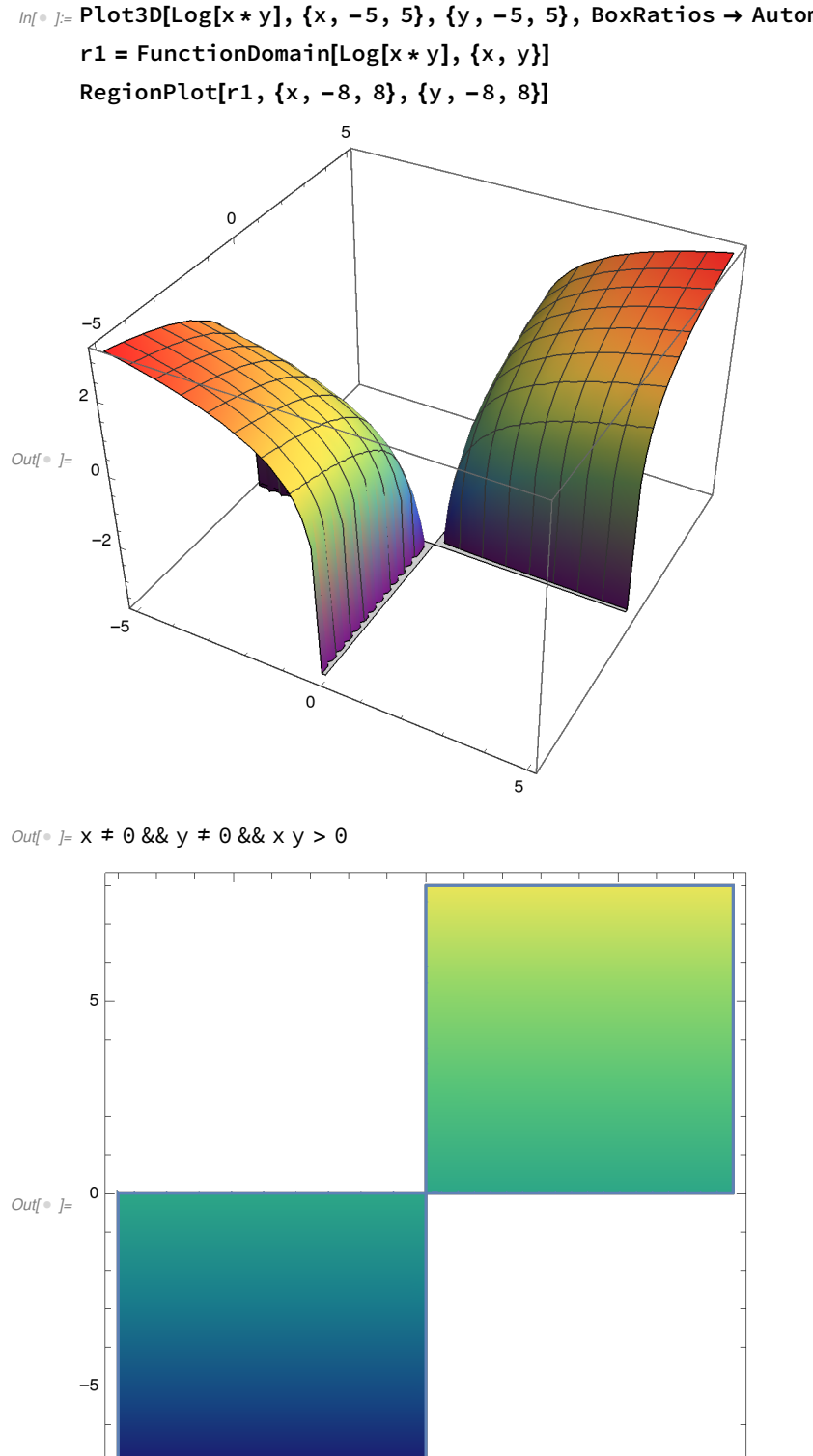

 $\mathbf 0$ 

 $\overline{5}$ 

 $-5$ 

 $In[□] =$  Plot3D[Log[x \* y], {x, -5, 5}, {y, -5, 5}, BoxRatios → Automatic]

 $In[□] =$  Plot3D[1 + ArcSin[x + y], {x, -5, 5}, {y, -5, 5}, BoxRatios → Automatic]  $r1 = FunctionDomain[1 + ArcSin[x + y], {x, y}]$ 

RegionPlot[r1, {x, -8, 8}, {y, -8, 8}]

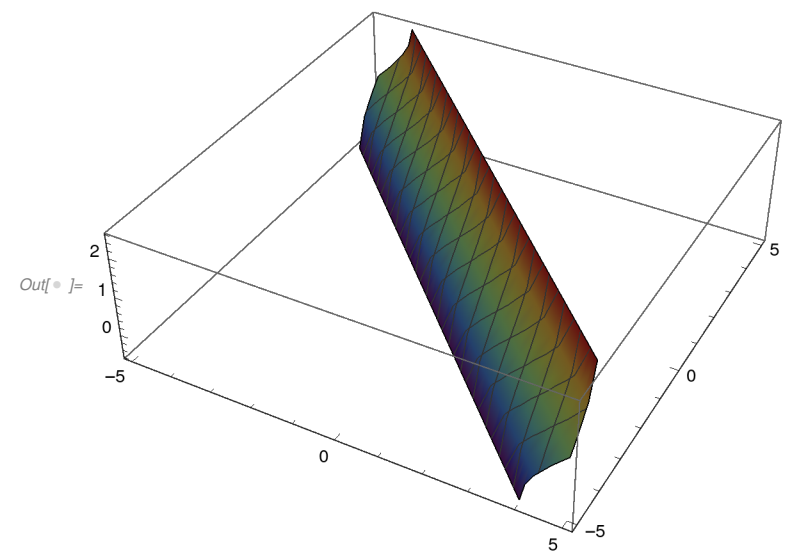

 $\textit{Out}[\textcolor{red}{\circ}]= -1 \leq x+y \leq 1$ 

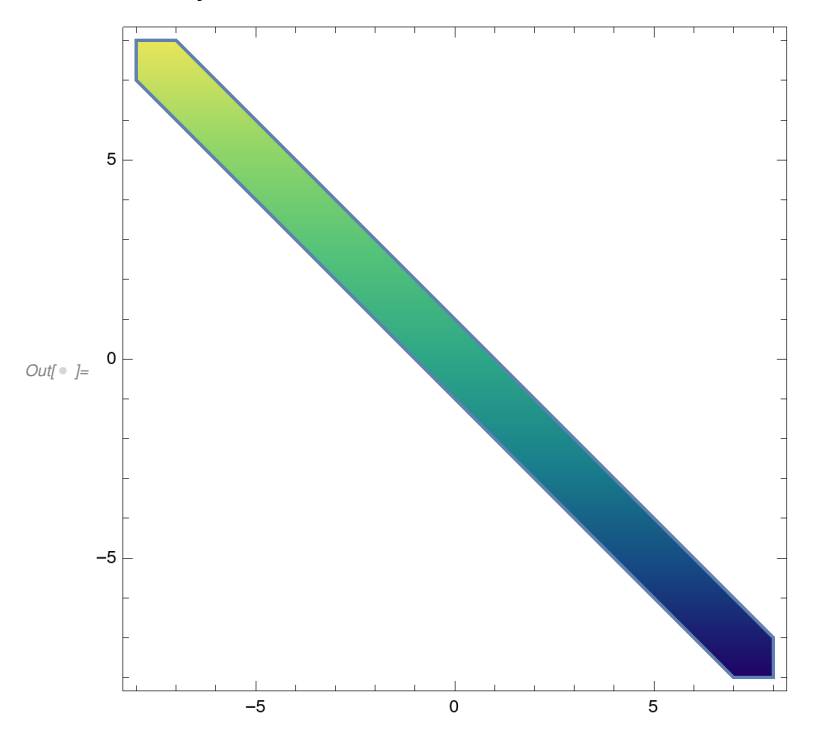

In[ $\bullet$  ]:= Plot3D[1 / (x^2 - y^2 + 1) + Log[E - y - x^2], {x, -5, 5}, {y, -5, 5}, BoxRatios  $\rightarrow$  Automatic]  $r1 = FunctionDomain[1 / (x^2 - y^2 + 1) + Log[E - y - x^2], {x, y}]$ RegionPlot[r1, {x, -8, 8}, {y, -8, 8}]

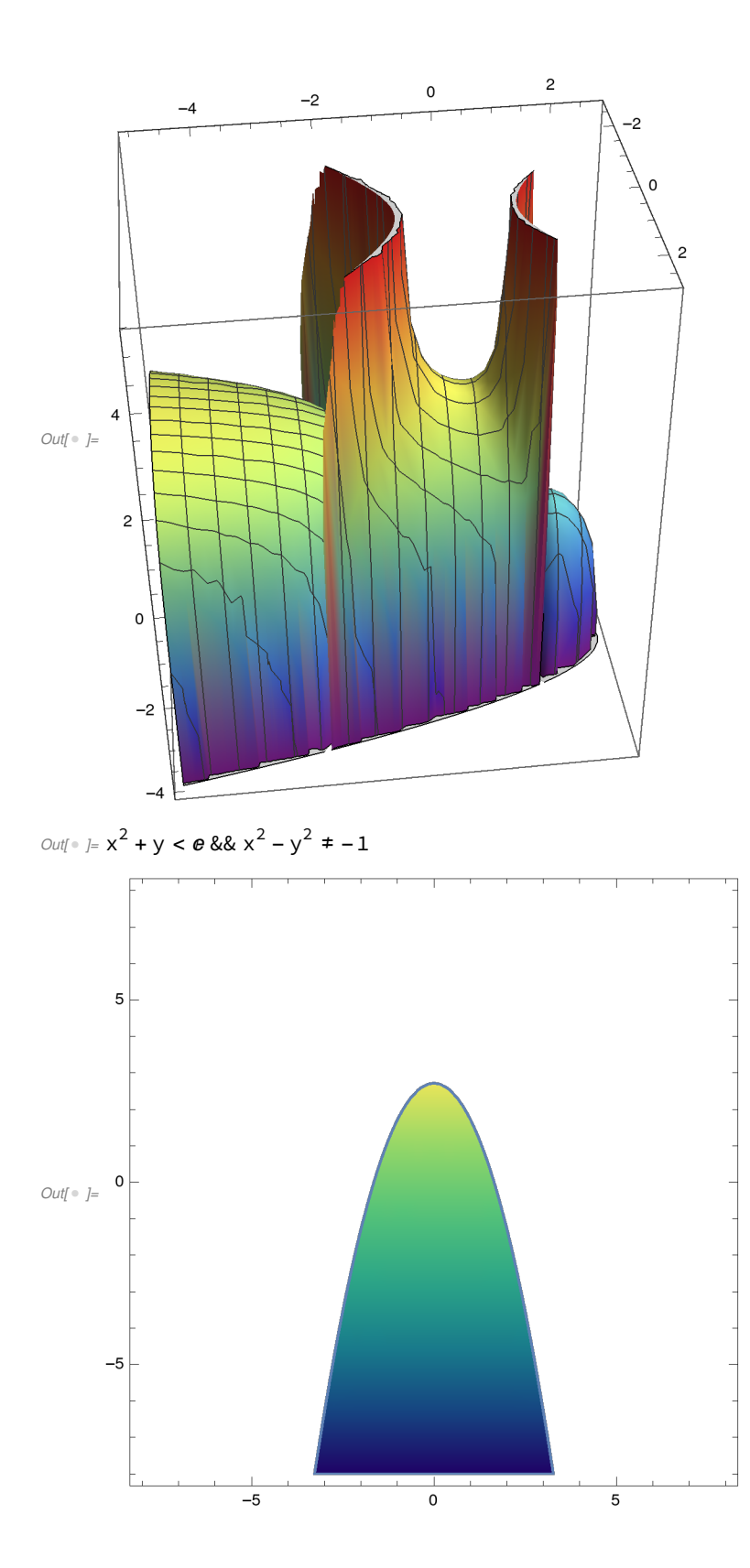

 $In[□] =$  Plot3D[2 - Sqrt[4 - x^2 - y^2], {x, -5, 5}, {y, -5, 5}, BoxRatios → Automatic] r1 = FunctionDomain[2 - Sqrt[4 -  $x$ ^2 - y ^2],  $\{x, y\}$ ] RegionPlot[r1, {x, -2, 2}, {y, -2, 2}]

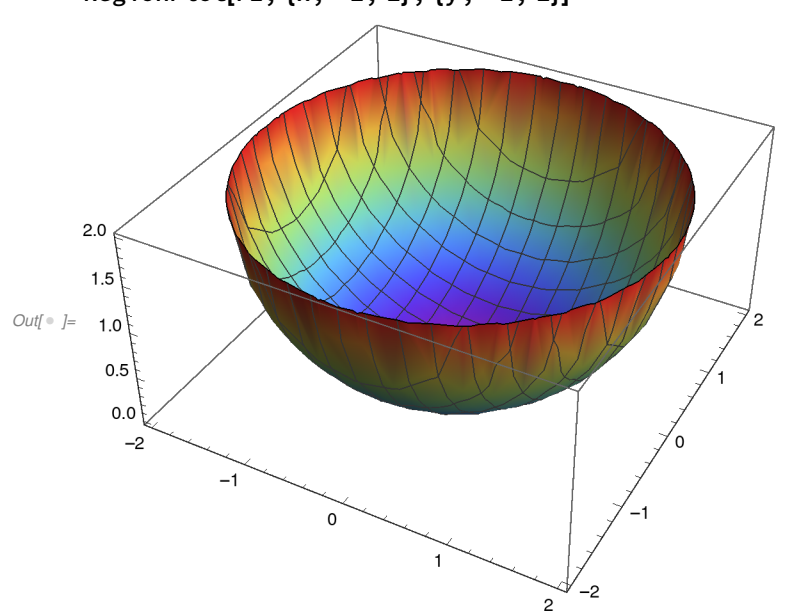

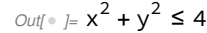

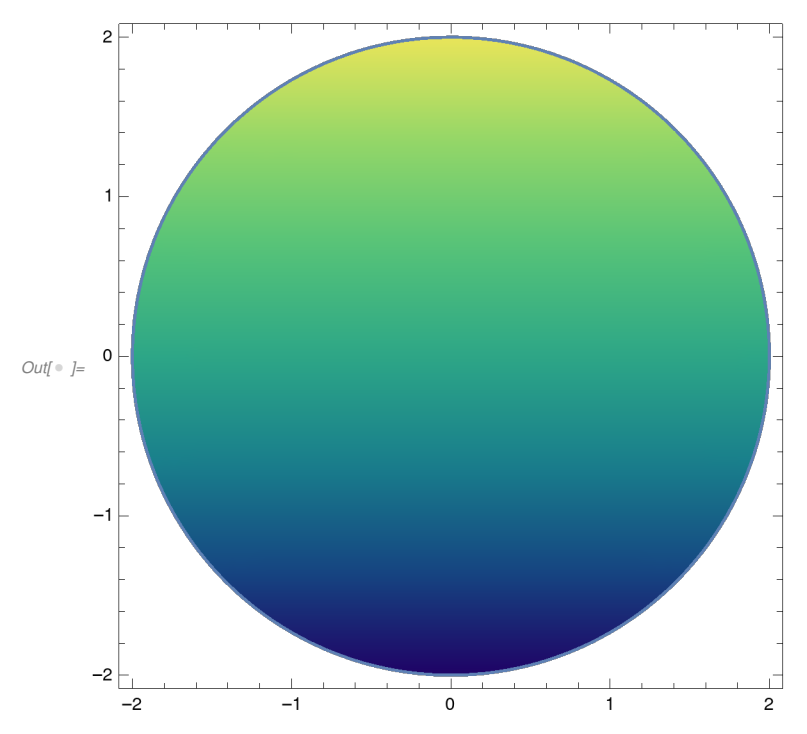

Plot3D[Sqrt[1 - 2 x ^ 2 - y ^ 2], {x, -5, 5}, {y, -5, 5}, BoxRatios → Automatic]  $r1 = FunctionDomain[Sqrt[1 - 2 \times ^2 - y \times 2], \{x, y\}]$ RegionPlot[r1, {x, -2, 2}, {y, -2, 2}]

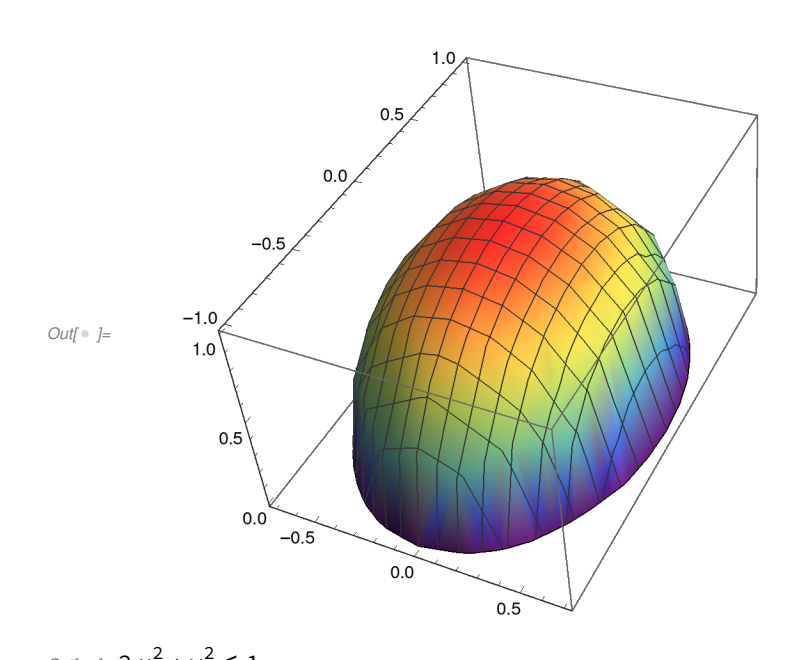

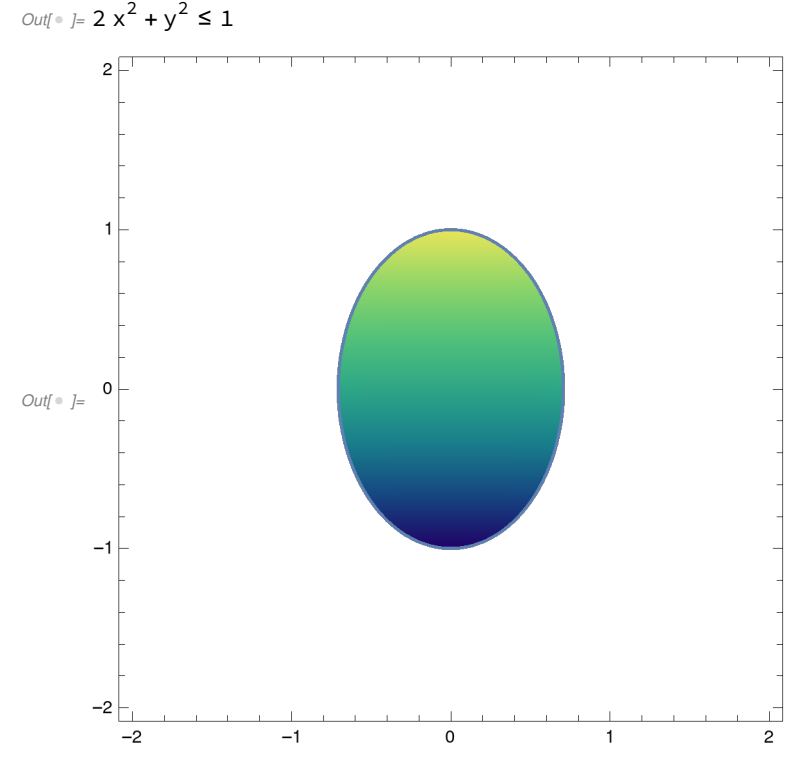

 $l n[$   $\circ$   $]$   $\hspace{-1.0cm}$   $\hspace{-1.0cm}$ 

Plot3D[Sqrt[1 + 2 x ^ 2 + y ^ 2], {x, -5, 5}, {y, -5, 5}, BoxRatios → Automatic]  $r1 = FunctionDomain[Sort[1 + 2 \times ^2 2 + y \times 2], \{x, y\}]$ RegionPlot[r1, {x, -2, 2}, {y, -2, 2}]

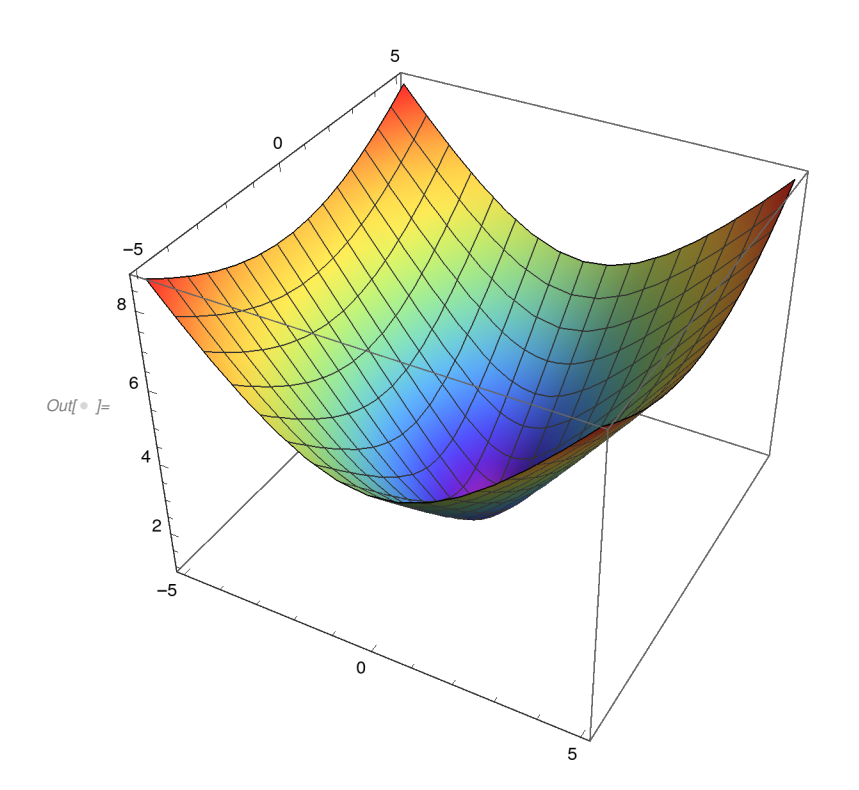

 $Out[ \circ ] = True$ 

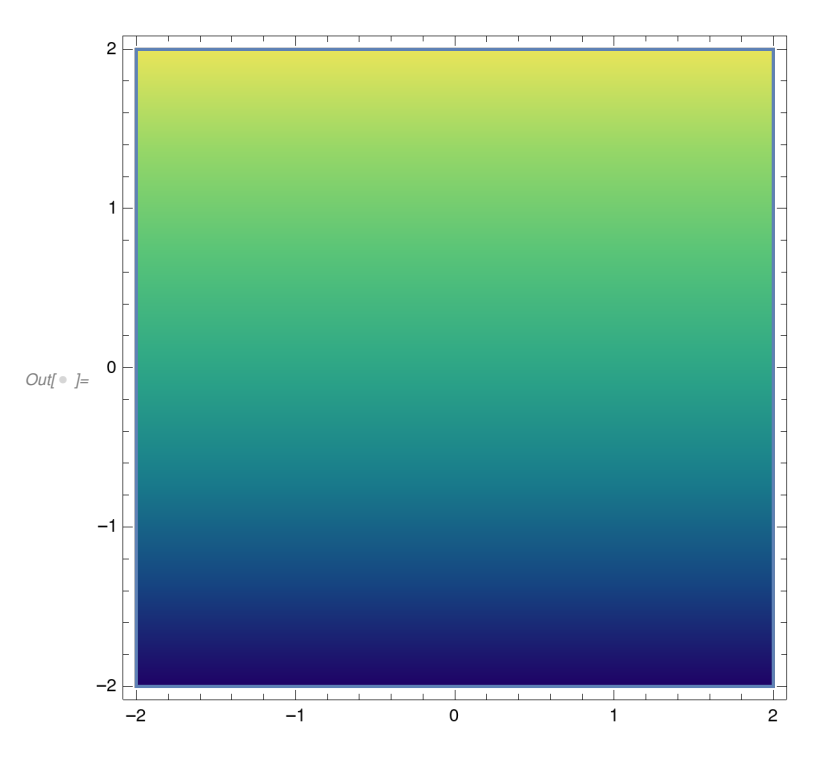

 $\mathit{In} \mathit{[} \circ \mathit{]}\mathit{:=}% \mathit{In} \mathit{[} \circ \mathit{In} \mathit{[} \circ \mathit{In} \mathit{In} \mathit{In$ 

Plot3D[Sqrt[-4+2x^2+y^2], {x, -5, 5}, {y, -5, 5}, BoxRatios → Automatic]  $r1 = FunctionDomain[Sqrt[-4 + 2 \times ^22 + y \times 2], \{x, y\}]$ RegionPlot[r1, {x, -2, 2}, {y, -2, 2}]

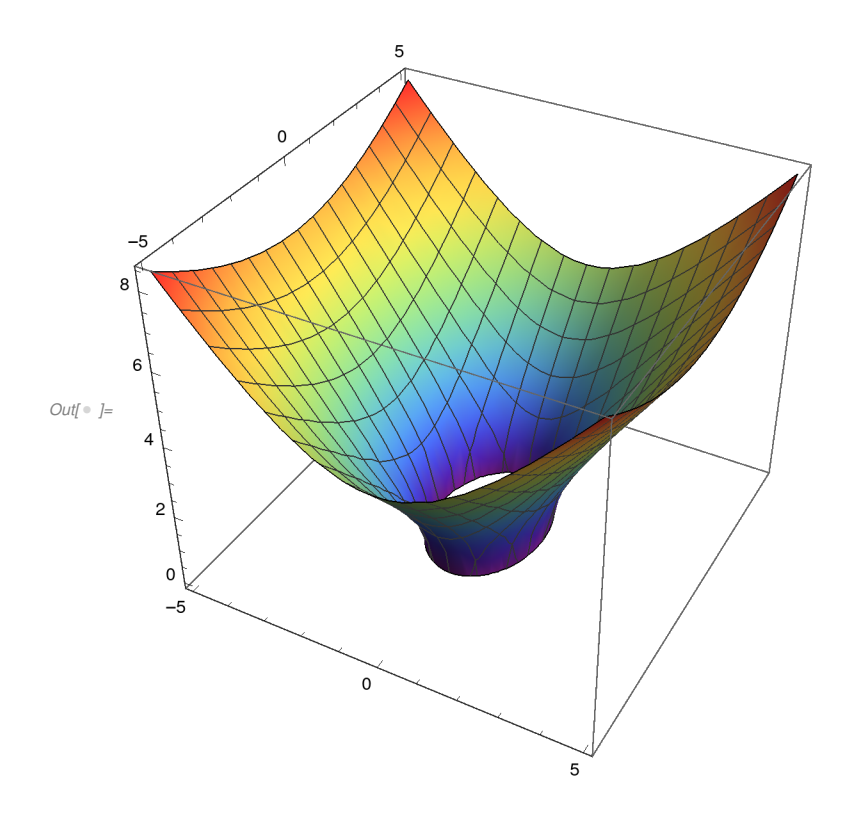

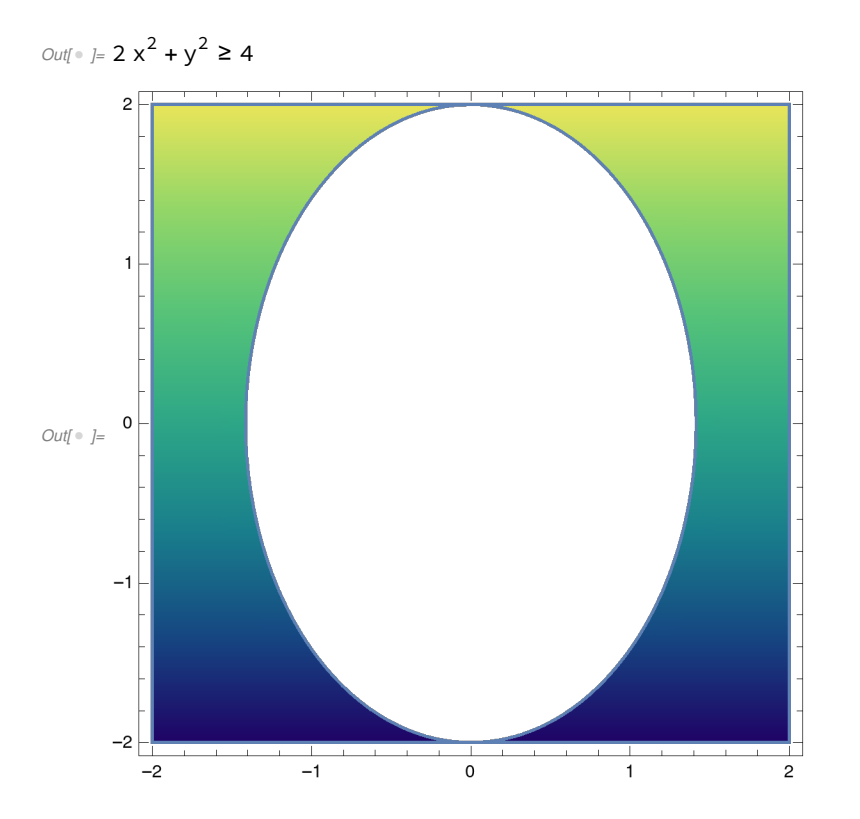

 $ln[\text{ } \circ \text{ } ]:=$ 

Plot3D[Sqrt[1 + x^2 - y ^2], {x, -5, 5}, {y, -5, 5}, BoxRatios → Automatic]  $r1 = FunctionDomain[Sqrt[1 + x^2 - y^2], \{x, y\}]$ RegionPlot[r1, {x, -2, 2}, {y, -2, 2}]

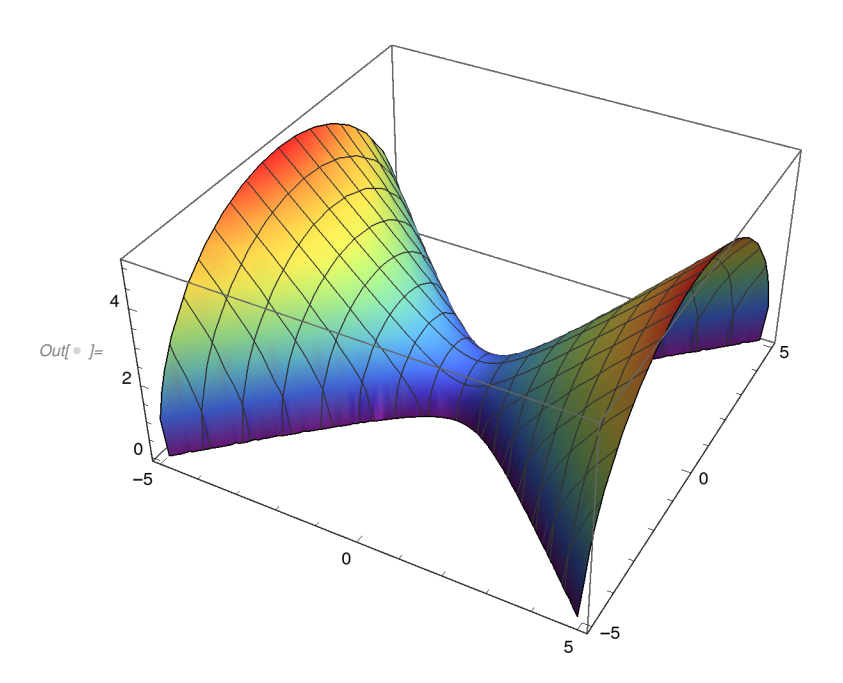

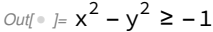

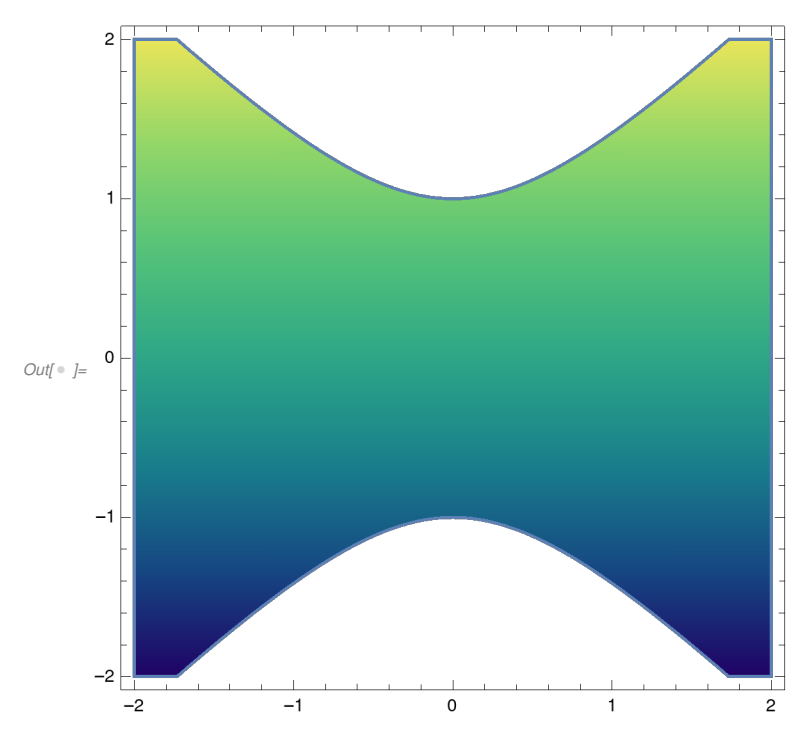

 $ln[\textcolor{red}{\bullet}]$  ]:=

Plot3D[Sqrt[1 - x \* y], {x, -5, 5}, {y, -5, 5}, BoxRatios  $\rightarrow$  Automatic]  $r1 = FunctionDomain[Sqrt[1-x*y], {x, y}]$ RegionPlot[r1, {x, -2, 2}, {y, -2, 2}]

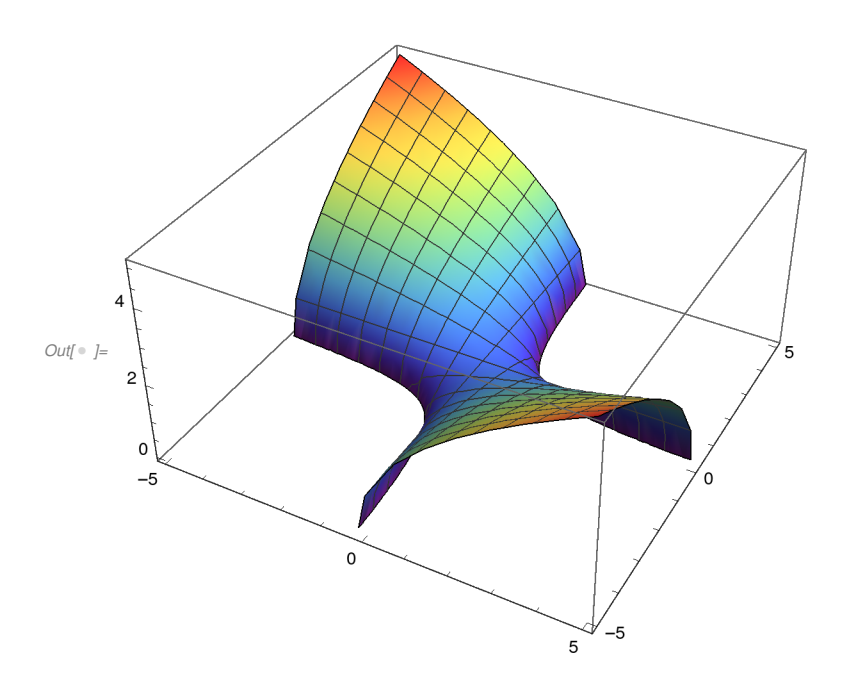

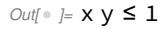

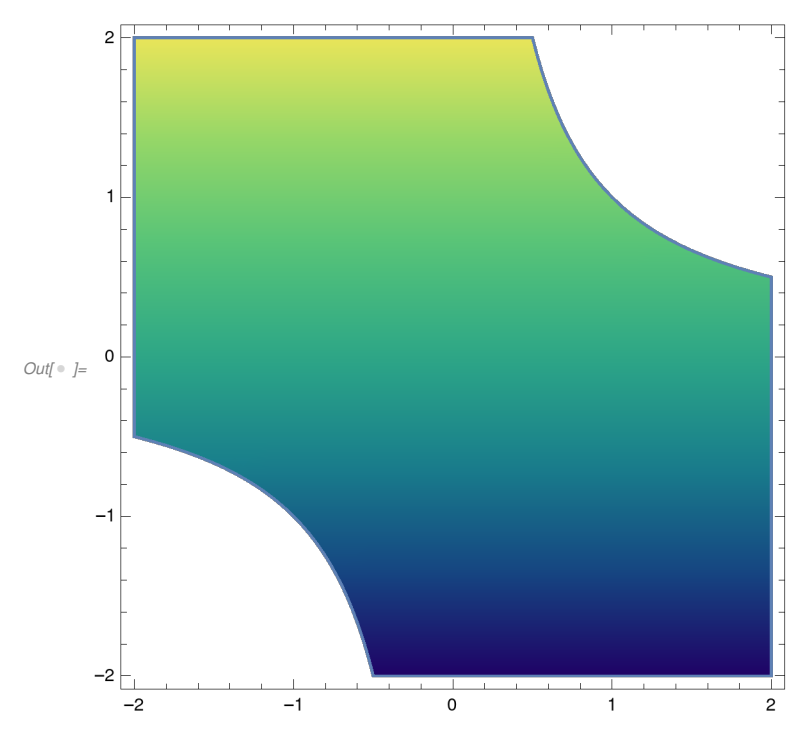